# **Eligibility**

This person *MAY be* eligible for Special Olympics.

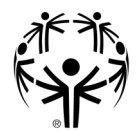

Persons are eligible for Special Olympics competition provided that they are 8 years of age or older (those ages 2 to 7 are eligible for the Unified Champion Schools Program);

AND

have been identified by an agency or professional as having an intellectual disability;

OR

have a closely related developmental disability such as those who have functional limitations, both in general learning and in adaptive skills such as recreation, work, independent living, self-direction, or self-care.

NOTE: People with functional limitations based solely on a physical, behavioral, emotional, specific learning disability, or sensory disability are not eligible. Special Olympics does not determine whether or not a person has an intellectual disability, but bases eligibility on the identification made by an agency or a professional.

For specific questions on eligibility, contact the State Office.

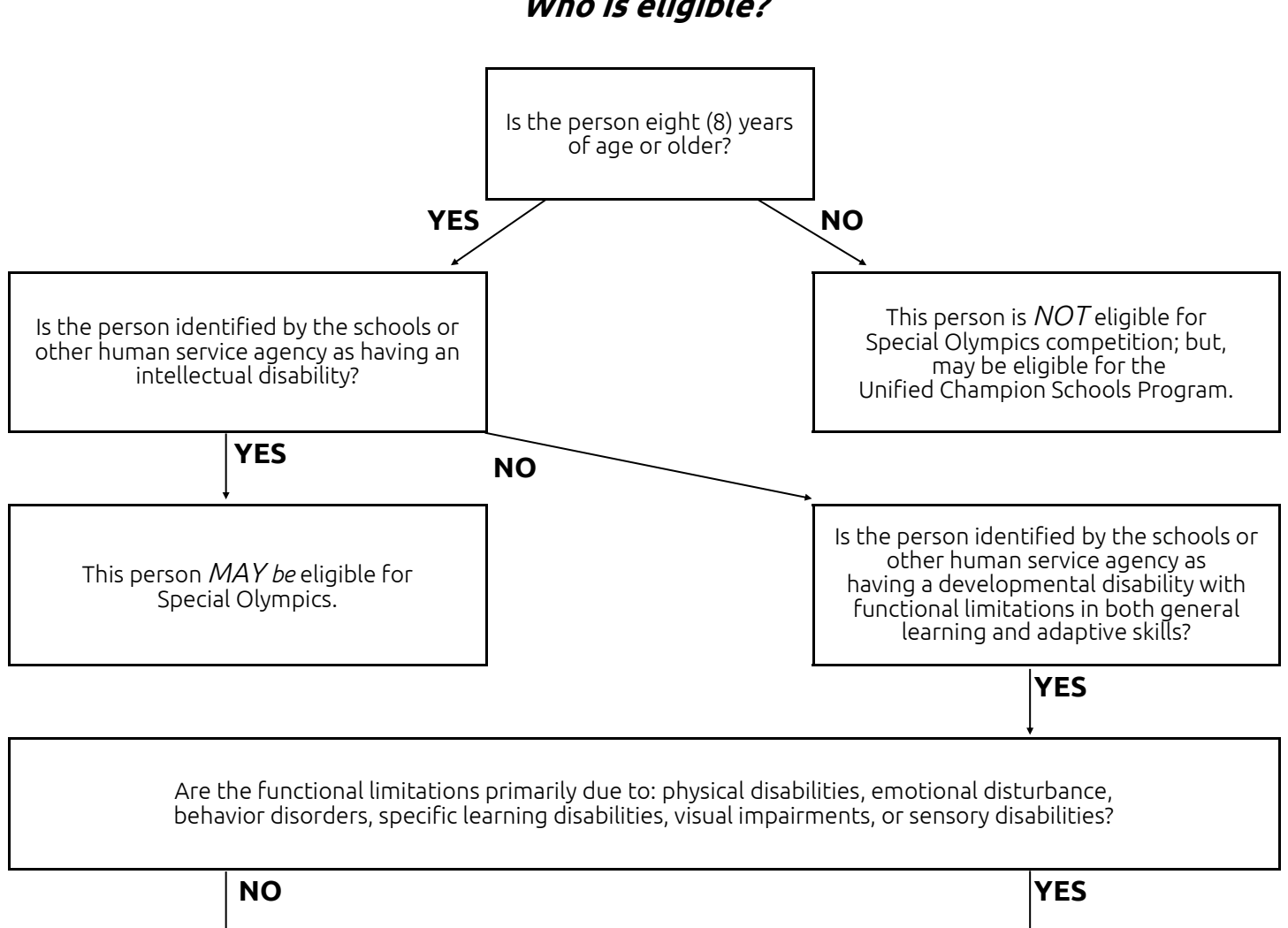

**Who is eligible?**

This person is *NOT* eligible for Special Olympics.

## **How to Complete the Online Health History And Release Form for Registration**

If you are a Special Olympics Athlete or the parent/guardian/caregiver of a Special Olympics Athlete, these instructions are designed to help you electronically complete the Registration and Release forms, as well as, the Health History portion of the medical form before you attend a MedFest or go to your own doctor for the medical exam. There are seven (7) steps. If you have any trouble, contact Cathy Elzinga (celzinga@soindiana.org).

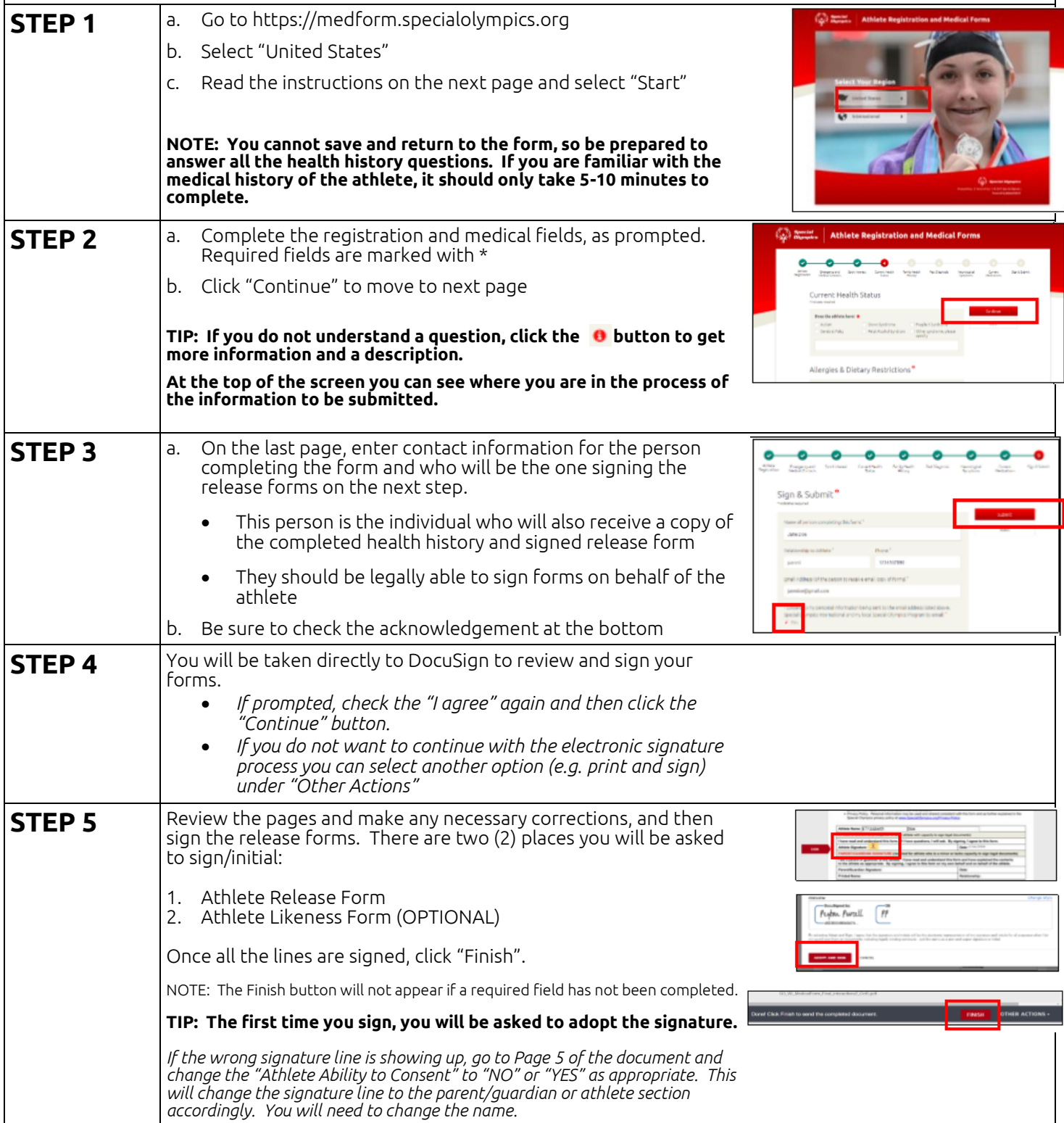

## **How to Complete the Online Health History And Release Form for Registration (continued)**

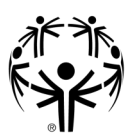

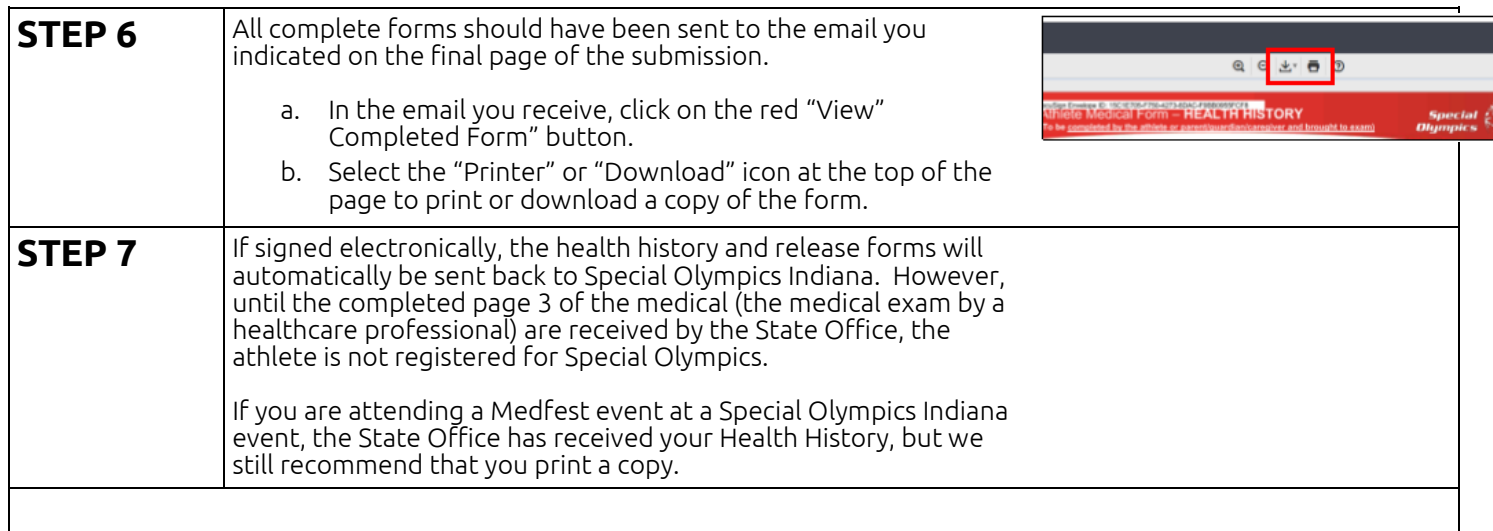

## **Thank you for taking the time to complete the Online Registration Form!**

#### **Athlete Listings**

All athletes are required to have an *Application for Participation* on file with the State Office (Part 1 only). Parts 1 and 2 and the *Medical Form* are to be kept on file with the County Program at all times. Athlete listings will be sent prior to events (see dates below), indicating that an application is on file and current. If an athlete is being registered for this event, and does not appear on this athlete listing, Part 1 of the application must be submitted with the entry form upon registration. Athlete Listings will be sent to programs quarterly.

#### **Retaining Applications**

Applications for inactive athletes or Unified partners should be retained for a minimum of seven (7) years.

### **UNIFIED SPORTS® PARTNER, COACH, or VOLUNTEER**

5 Steps to Becoming a Class A Volunteer. These steps are to all be completed in the Volunteer Management System (VMS).

#### **Step 1: Application**

Each applicant will create an online account in VMS with their own email address. Once the account is created, they will be asked to complete an online application with contact information.

#### **Step 2: Background Screening**

Once the applicant's account is created in VMS, he/she will be asked to enter the necessary information. This will include his/her Social Security number. This information is required to complete the background screening through VMS.

#### **Step 3: Coach/Volunteer Orientation (CVO)**

This training is mandatory for all Class A Volunteers. This is a one- hour video and power point session that contains information on the Special Olympics mission, history, organization, eligibility, and sports programs. It also provides information on the responsibly of volunteers for understanding, presenting, and reporting abuse or suspected abuse of athletes. There will be a quiz at the end of the session regarding the material covered.

#### **Step 4: Protective Behaviors Training**

Class A volunteers must complete the *Protective Behaviors* training. This training will focus on the prevention of abuse of Special Olympics athletes. There will be a brief quiz at the end of this training covering the material presented. Per Special Olympics Inc. (SOI), volunteers must repeat this training every three (3) years. Volunteers will be prompted in their VMS account when it is time to retake this training. Volunteers do not need to wait for the 3- year expiration to renew Protective Behaviors Training. They may do so at any time.

#### **Step 5: Concussion Awareness Training**

This training session is a new requirement for all Class A Volunteers. The material covered in this training session is provided courtesy of the Centers for Disease Control and Prevention (CDC). This session will help prepare volunteers in the event that an athlete or Unified partner suffers a concussion. Once this training is completed, each volunteer will be asked to complete a quiz over the material that was covered.

#### **Questions? Contact volunteers@soindiana.org.**

**To access the Volunteer Management System, go to: <https://volunteers.soindiana.org/application>**